# **A Windows Registry Quick-Reference for the Everyday Examiner**

Derrick J. Farmer Champlain College Burlington, Vermont *dfarmer03@gmail.com*

#### **Abstract**

The Windows Registry is an important source of evidence for examiners in the field of computer and digital forensics. This quick-reference provides a brief guide to the most commonly examined areas of the Windows XP Registry. References to more comprehensive sources of information on the Windows Registry are provided.

#### **Introduction**

This quick reference was created for examiners in the field of computer and digital forensics. It can often be time consuming and inconvenient to drop everything and thumb through a 200 page book or scroll through a 200 page PDF for a quick reference during a Windows Registry analysis. This reference is by no means comprehensive, and an in-depth discussion of each topic is beyond the scope of this guide. All research was conducted in a Windows XP environment.

In addition, other established examination methods and precautions should be practiced when conducting a forensic analysis. If the exploration of the Windows Registry is desired, please do so at your own risk.

This quick-reference contains the following sections:

- 1. Registry Hive Locations
- 2. Time Zone Information
- 3. Time Stamp Structure
- 4. Autorun Locations
- 5. MRU Lists
- 6. UserAssist
- 7. Wireless Networks
- 8. LAN Computers
- 9. USB Devices
- 10. Mounted Devices
- 11. Internet Explorer
- 12. Windows Passwords
- 13. P2P Clients
- 14. Instant Messaging Applications

### **1. Registry Hive Locations**

As seen in regedt32.exe, the left-hand pane (also referred to as the key pane) contains an organized listing of what appear to be folders. The five most hierarchal folders are called hives and begin with .HKEY (an abbreviation for Handle to a Key). Although five hives can be seen, only two of these are actually real, HKEY\_USERS (HKU) and HKEY\_LOCAL\_MACHINE (HKLM). The other three are shortcuts or aliases to branches within one of the two hives.

| <b>Registry Hive</b>        | Location                                       |
|-----------------------------|------------------------------------------------|
| HKEY USERS                  | Documents and Settings\User Profile\NTUSER.DAT |
| HKEY USERS/.DEFAULT         | WINDOWS\system32\config\default                |
| HKEY_LOCAL_MACHINE/SAM      | WINDOWS\system32\config\SAM                    |
| HKEY_LOCAL_MACHINE/SECURITY | WINDOWS\system32\config\SECURITY               |
| HKEY LOCAL MACHINE/SOFTWARE | WINDOWS\system32\config\software               |
| HKEY LOCAL MACHINE/SYSTEM   | WINDOWS\system32\config\system                 |

*The system files that correspond to each Registry hive.*

*Registry hives and their supporting files.*

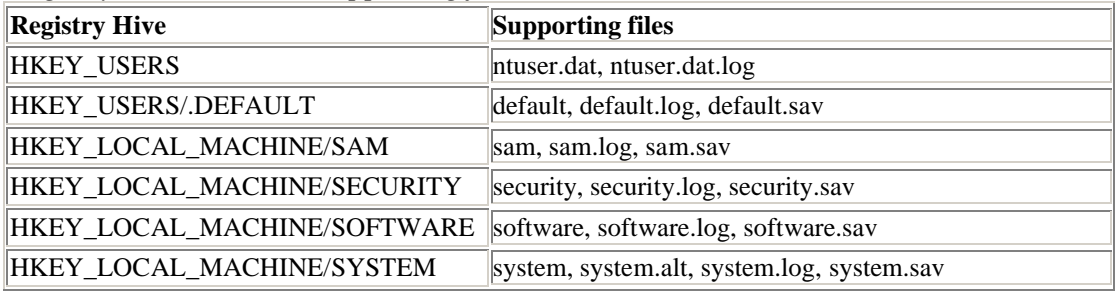

*System file extensions associated with Registry files.*

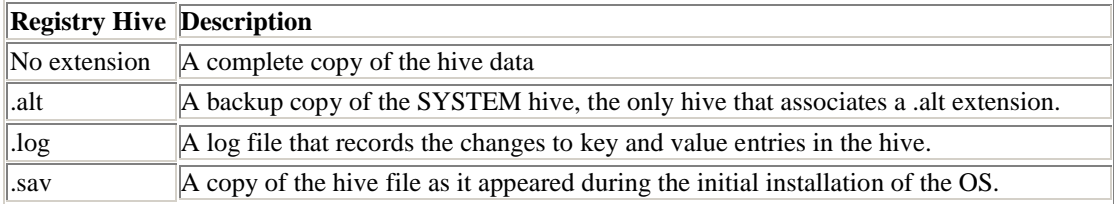

*Registry files and their typical content.*

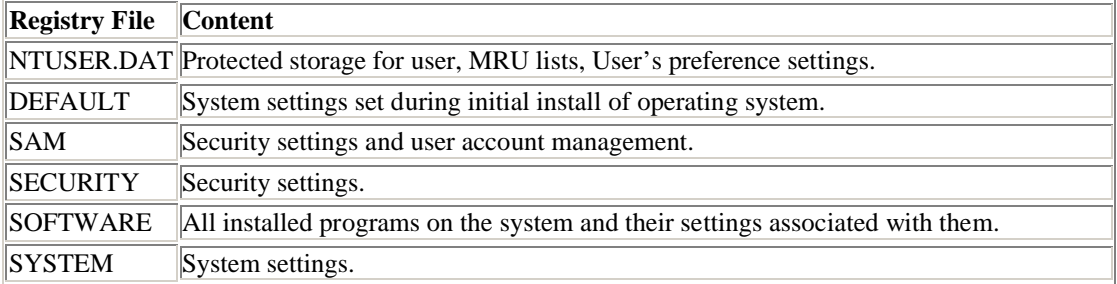

**Note:** On Windows 98/ME machines the registry data is contained in two files,

system.dat and user.dat, located in \Windows. There is also a user.dat file specific to every user profile in \Windows\profiles\user profile.

For more information on Registry structure in general: http://msdn2.microsoft.com/en-us/library/ms724182.aspx

# **2. Time Zone Information**

The TZI key is a critical reference for supporting a consistent timeline of evidence. There are certain values contained within this key that can help determine time zone and daylight savings time (DST) information, which may be necessary in converting UTC timestamps to local time. DST does not affect UTC time, but it can play a significant roll in determining local time.

HKLM\SYSTEM\CurrentControlSet\Control\TimeZoneInformation

### *Values of Interest:* ActiveTimeBias Bias DaylightBias **StandardBias**

### *Formulas of Interest:*

 $UTC = Local Time + ActiveTimeBias$ Local Time = UTC – ActiveTimeBias Standard Time  $= Bias + StandardBias$ Daylight Time  $= Bias + DaylightBias$ 

**Note:** Decimal values in the data field represents time in minutes. For more information on time zone information structure: http://msdn2.microsoft.com/en-us/library/ms725481.aspx

# **3. Time Stamp Structure**

All Registry keys contain a value associated with them called the "LastWrite" time, which is very similar to the last modified time of a file. This value is stored as a FILETIME structure and indicates when the Registry key was last modified. In reference to the Microsoft Knowledge Base, A FILETIME structure represents the number of 100 nanosecond intervals since January 1, 1601. The LastWrite time is updated when a registry key has been created, modified, accessed, or deleted. Unfortunately, only the LastWrite time of a Registry key can be obtained, where as a LastWrite time for the Registry value cannot. A brief example on deriving the LastWrite time from a Registry key is demonstrated in section 6, UserAssist.

Knowing the LastWrite time of a key could allow a forensic analyst to obtain the approximate date or time an event occurred. And although one may know the last time a Registry key was modified, it still remains difficult to determine what value was actually changed. Using the Registry as a log is most helpful in the correlation between the

LastWrite time of a Registry key and other sources of information, such as MAC (modified, accessed, or created) times found within the file system. A comprehensive discussion of that process is beyond the scope of this reference.

### **4. Autorun Locations**

Autorun Locations are common locations where programs or applications are launched during the boot process.

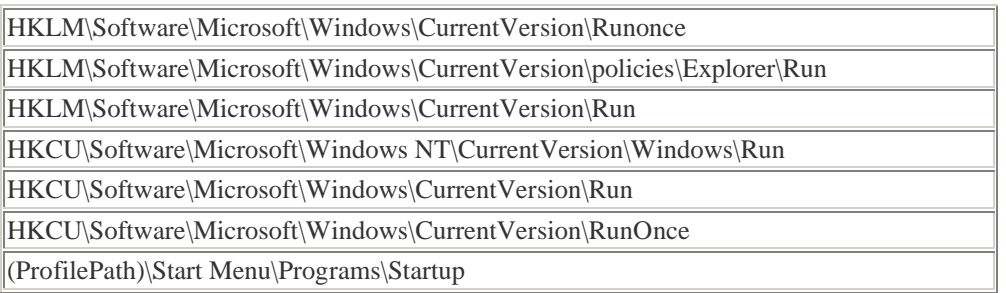

# **5. MRU Lists**

A "Most Recently Used List" contains entries made due to specific actions performed by the user. There are numerous MRU list locations throughout various Registry keys. These lists are maintained in case the user returns to them in the future. Essentially, their function is similar to how the history and cookies act in a web browser.

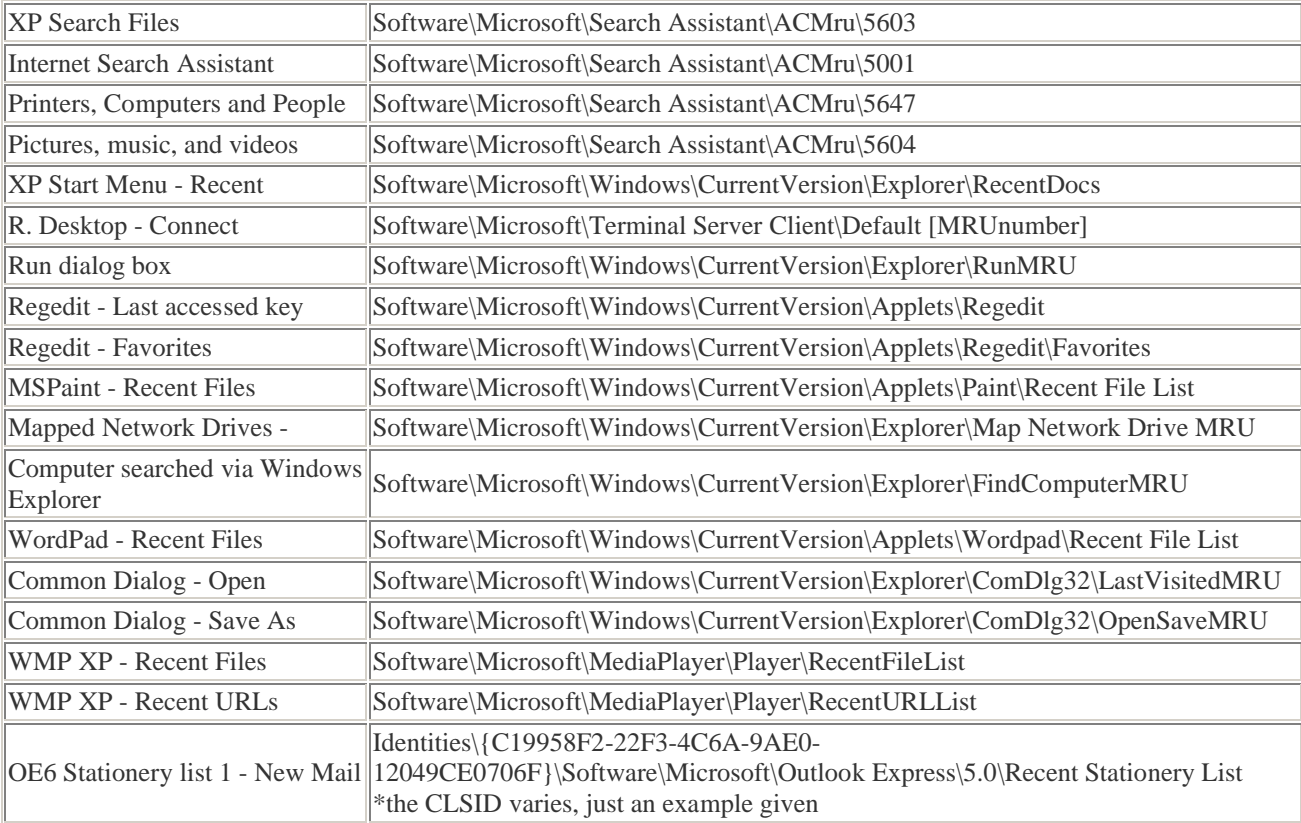

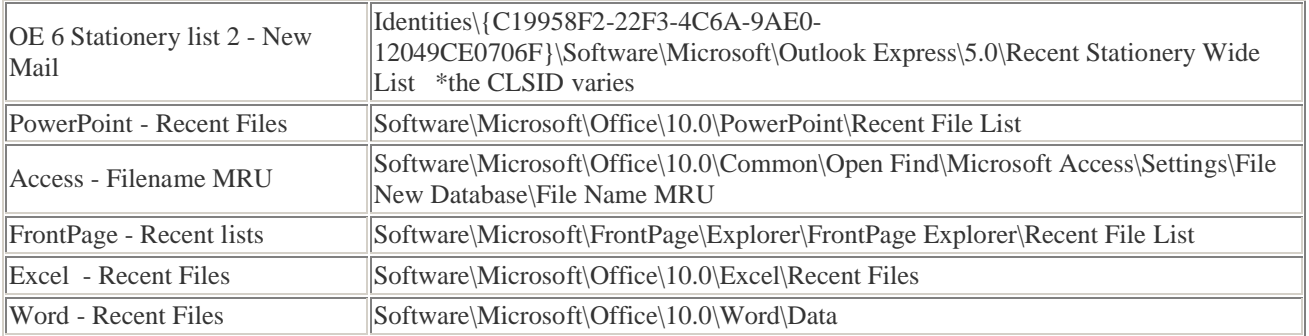

**Note:** This list provides many common locations, but isn't comprehensive. For additional MRU lists: http://windowsxp.mvps.org/RegistryMRU.htm.

# **6. UserAssist**

This key contains two or more subkeys, which have long hexadecimal names or globally unique identifiers (GUIDs) and beneath each GUID is a subkey called Count. The Count subkey contains recorded values that pertain to objects the user has accessed on the system, such as Control Panel applets, shortcut files, programs, documents, media, etc.

HCU\Software\Microsoft\Windows\CurrentVersion \Explorer\UserAssist

These values, however, are encoded with the ROT-13 encryption algorithm. This encryption technique is quite easy to decipher, as each character is substituted with the character 13 spaces away from it in the ASCII table. A much faster and easier method to decipher this code is with the use of a ROT-13 decoder, such as http://www.edoceo.com/utilis/rot13.php.

Each encrypted name has a 16 byte hexadecimal value associated with it. The fifth byte (from left to right) is a counter that represents how many times the application has been launched. It is important to note that the counter starts at 5. Therefore, if the counter displays a 6, then the application has only been run one time. If the UserAssist key gets cleared, then the hex counter value will start over at 5. The last 8 bytes is the timestamp in UTC format. With this information one can see what program was launched, when it was launched and how many times it was launched.

#### **Example:**

#### *As the key appears in UserAssist:*

HRZR\_EHACNGU:P:\\Cebtenz Svyrf\\Nqbor\\Npebong 7.0\\Npebong\\Npebong.rkr Hex value: 24 00 00 00 15 00 00 00 40 0f 7b fa 8d 15 c8 01 (Hex value is not encrypted)

*After the encrypted name has been decoded, such as with the tool mentioned above.* UEME\_RUNPATH:C:\\Program Files\\Adobe\\Acrobat 7.0\\Acrobat\\Acrobat.exe

#### *Analyzing the hexadecimal address*

The **15** of the hex value shows that the application has been launched 10 times (15-5).

The **40 0f 7b fa 8d 15 c8 01** is the timestamp information, which can be converted a number of ways. There is a great utility used for converting time stamps that can be found at:

http://www.digital-detective.co.uk/freetools/decode.asp

*Timestamp Conversion – UserAssist timestamps are 64bit hex values* Tue, 23 October 2007 15:54:22 UTC

#### *Conclusion*

Adobe acrobat has been launched 10 times and was last launched at 15:54:22 UTC

**Note:** FTK Registry Viewer and EnCase will decode ROT-13 automatically. Also note, the timestamp of the UserAssist key does not reflect the last time an object was run or created. The UserAssist key timestamp reflects the most recent GUID subkey that was created within it.

### **7. Wireless Networks**

A wireless ethernet card picks up wireless access points within its range, which are identified by their SSID or Service Set Identifier. When an individual connects to a network or hotspot the SSID is logged within Windows XP as a preferred network connection.

HKLM\SOFTWARE\ Microsoft\WZCSVC\Parameters\Interfaces

When opening this Registry key there may be subkeys beneath it, much like UserAssist does, that look like GUIDs. The contents of these GUID subkeys contain the values "ActiveSettings" and "Static#0000." There may be additional values that begin with "Static#" and are sequentially numbered. In the binary data of these "Static#" values are the network SSIDs of all the wireless access points that system has connected to. This can be seen by right clicking the value and selecting "modify."

In addition to logging the name of the SSID, Windows also logs the network settings of that particular connection – such as the IP address, DHCP server, domain, subnet mask, etc.

HKLM\SYSTEM\ControlSet001\ Services\Tcpip\Parameters\Interfaces\

Below this key there also may be GUID subkeys, as mentioned above. It's important to note that there are timestamps associated with some of the values in this key. One, for example, is LeaseObtainedTime. This is the time in which the IP address was obtained from the DHCP server.

#### **Example:**

If there is a timestamp for LeaseObtainedTime of 471d1e69, a Unix 32 bit hex value, then it would translate to a Date & Time of Mon, 22 October 2007 17:04:25 UTC.

**Note:** If the computer is using vendor software to manage wireless connections then there may be additional locations where this information is stored, depending on the vendor.

# **8. LAN Computers**

Windows XP implements a network mapping tool called My Network Place, which allows computers to easily find other computers within a LAN or Local Area Network. A computer on a properly configured LAN will record the Computer Name of all the computers on that network. Even after the computer is no longer connected to the LAN, the list of devices that have ever connected to that system still remains, including desktop computers, laptops, and printers.

HKCU\Software\Microsoft\Windows\CurrentVersion\Explorer\ComputerDescriptions

# **9. USB Devices**

Any time a device is connected to the Universal Serial Bus (USB), drivers are queried and the device's information is stored in the Registry (i.e., thumb drives, cameras, etc.).

The following key contains subkeys that represent the device descriptor (Vendor ID, Product ID and Revision) of any USB device that has been connected to the system.

HKLM\SYSTEM\ControlSet00x\Enum\USBSTOR

Beneath each of these device descriptors is the Device ID, which is also a serial number. The serial number of one of these devices is a unique value assigned by the manufacturer, much like the MAC address of a network interface card. Therefore, one can tell whether a particular USB device has been connected to a Windows system.

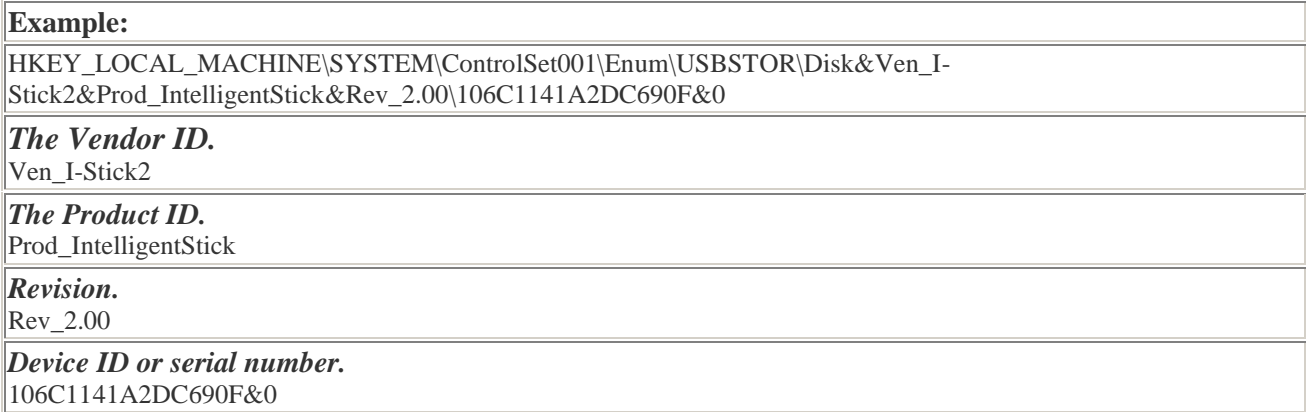

**Note:** In his article, "The Windows Registry as a Forensic Resource," Harlan Carvey mentions an important consideration to keep in mind regarding USB device IDs. Not every thumb drive has a serial number, particularly those that have an "&" symbol for the second character of the device ID (Carvey, 2005). For example:  $6&1543608a&0$ 

### **10. Mounted Devices**

This key makes it possible to view each drive associated with the system. It stores a database of mounted volumes that is used by the NTFS file system. The binary data for each \DosDevices\x: value contains information for identifying each volume that has been connected to that system.

HKLM\SYSTEM\MountedDevices

### **11. Internet Explorer**

Internet Explorer stores its data in one key and has three subkeys within it that hold the majority of useful information.

HKCU\Software\Microsoft\Internet Explorer

The first subkey, Main, stores the user's settings in Internet Explorer. It contains information such as search bars, start page, form settings, etc.

There is a form within this key that is interesting and pertains to the next section on Windows passwords. The form is called "FormSuggest PW Ask." If this value is "yes," then it is a good indicator that the Windows AutoComplete feature is enabled. If the user has unchecked the box to remember passwords, then this value would be "no" and would not save the user's passwords. These passwords are saved in the SPW (SavedPassWords) key, which is discussed in the next section.

HKCU\Software\Microsoft\ Internet Explorer\Main

This next location stores all URLs that a user has typed into the address field of the web browser.

HKCU\Software\Microsoft\ Internet Explorer\TypedURLs

**Note:** If the user clears the history within the Internet Options window, it will delete the TypedURLs key entirely and it will not be recreated until a URL is typed into the address field again.

The next key displays the last directory used to store a downloadable file from Internet Explorer, which could give a fairly good idea as to where the user stores his/her files.

HKCU\Software\Microsoft\ Internet Explorer\Download Directory

**Note regarding other web browsers:** Opera, Netscape, and Firefox do not utilize the Registry in the way that Internet Explorer does. Internet Explorer stores web history in a file called Index.dat, which is referenced in the Windows Registry database – hence we can see the history contents in the TypedURLs key. Opera, on the other hand, stores its history in a file called opera.dir in the default location C:\Documents and Settings\User Profile\Application Data\Opera\Opera\profile\. Like Opera, Netscape and Firefox leave limited registry footprints as well. Netscape and Firefox both store web history in a history.dat file, which is in ASCII format and plainly visible when opened. The location

for the history.dat file in Firefox is C:\Documents and Settings\User Profile\Application Data\Mozilla\Firefox\Profiles\x.default\. In Netscape the location is C:\Documents and Settings\User Profile\Application Data\Netscape\NSB\Profiles \x.default\.

# **12. Windows Passwords**

As stated above, if "FormSuggest PW Ask" within the Internet Explorer\Main key contains a "yes" value, the system will prompt the user to decide whether to save passwords. If the user responds positively, then these Internet Explorer AutoComplete passwords are stored in the following key:

HKCU\Software\Microsoft\Internet Explorer\IntelliForms\SPW

If "FormSuggest PW Ask" contains a "yes" value and the user selects the AutoComplete option to *not* remember the password, the password is still logged in the Registry because the OS needs to refer to it in order to know not to ask the user to remember it again. These passwords consist of Internet Explorer protected sites, MSN Explorer, AutoComplete, and Outlook passwords. They are stored in the following key:

HKCU\Software\Microsoft\Protected Storage System Provider

**Note:** Passwords stored in either of these keys are encrypted by the Operating System. However, there are tools available that can decrypt these values, such as Protected Storage PassView by NirSoft or Helix's incident response tools.

# **13. P2P Clients**

Two very popular P2P networks – Kazaa and Morpheus – record useful information in the Registry. Limewire is also a popular P2P network, but doesn't utilize the registry as Kazaa and Morpheus do.

# **Kazaa**

There are two keys of interest. The first contains about 13 subkeys that show user specific settings:

HKCU\Software\Kazaa

**Note:** One of these subkeys is called ResultsFilter, which shows the value for the "adult\_filter\_level." This setting will filter adult content from search results. If the value of the adult filter level is  $(1)$  it is enabled, and if it is  $(0)$  it is disabled. By default, Kazaa enables the adult filter.

The second key that pertains to Kazaa that is worth mentioning holds connection information and the destination directory of downloaded files.

HKLM\Software\Kazaa

### **Morpheus**

The Morpheus installation creates a Registry key that logs recently searched for keywords or phrases. This key is very useful if one wants to see exactly the type of material the user queried.

HKCU\Software\Morpheus\GUI\SearchRecent

**Note:** There is one key that all P2P applications should have in common:

HKLM\SYSTEM\ControlSet001\Services\SharedAccess\Parameters\FirewallPolicy\StandardProfile\AuthorizedApplicat ions\List

This is a list of applications that are allowed "outside access" by the Windows Firewall, which was implemented in Service Pack 2. If the P2P programs weren't included in this list then they wouldn't be assigned a TCP or UDP port to access the P2P client's server, and they would consequently be blocked. Therefore, any type of program in use for file sharing purposes *should* appear on this list.

# **14. Instant Messaging Applications**

Instant messaging applications can provide strong evidence in certain cases. A few of the most popular ones are AIM, MSN Messenger, Yahoo instant messenger, and ICQ.

### **AIM (AOL Instant Messenger)**

The following Registry locations depend on the version of AIM in use. Here we will be looking into AIM 5.9 and 6.

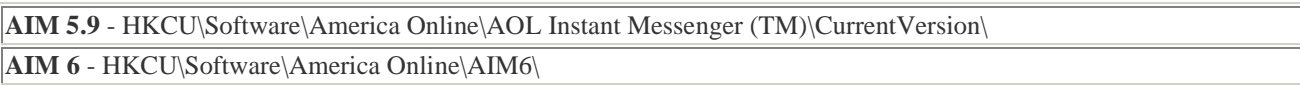

**Note:** AIM 6 does not seem to rely on storing information in the Registry as much as AIM 5.9 does. However, if a user checks the "save password" box when they login, the password will be stored in the Password key: AIM6\Passwords. The password is encrypted, but can be decrypted using Helix's incident response tool *Messenger Password*.

### **MSN Messenger or Windows Live Messenger**

Windows Messenger, MSN Messenger, and Windows Live Messenger (which is the new MSN) generally utilize any of the three following keys:

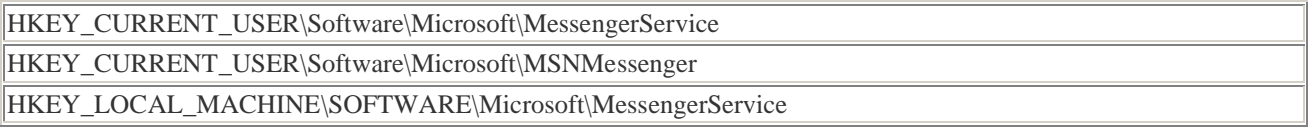

### **Yahoo! Messenger**

The Yahoo! Instant messaging applications relies on the Windows Registry quite extensively as a configuration database. The following key is the basic root key where this information is stored. Below this key, the \Pager and \Profiles subkeys are probably the most relevant to an examination.

#### HKEY\_CURRENT\_USER\Software\Yahoo

#### **ICQ**

This is the basic root key where ICQ information is stored.

#### HKEY\_LOCAL\_MACHINE\SOFTWARE\Mirabilis\ICQ

**Note:** Even though Trillian and Pidgin (formally GAIM) are popular instant messaging clients, they act much like Firefox and Opera do in the browser world, where registry artifacts barely exist.

#### **Final Note**

Given the popularity of the Windows operating system in homes and businesses it is important for computer forensic experts to understand the complexity of the Windows Registry. The information and potential evidence that reside in the Registry make it a significant forensic resource; uncovering this data can be crucial to any computer related investigation. By understanding the importance of the Registry from a forensic standpoint, an examiner can develop a more accurate account of what actions occurred on the given machine. As long as operating systems are dependent upon the Registry as a configuration database, there will always be new locations to discover that provide evidential support to an investigation. This Registry Quick Reference may not provide a comprehensive treatment of Registry analysis, but it is intended to present some examples and explanations of the types of data can be found, how they can be found, and why they may be relevant to an examination.

\_\_\_\_\_\_\_\_\_\_\_\_\_\_\_\_\_\_\_\_\_\_\_\_\_\_\_\_\_\_\_\_\_\_\_\_\_\_\_\_\_\_\_\_\_\_\_\_\_\_\_\_\_\_\_\_\_\_\_\_\_\_\_\_\_\_\_\_\_\_\_\_\_\_\_\_\_\_\_\_\_\_\_\_\_

#### **References**

- Carvey, Harlan. "The Windows Registry as a forensic resource." Digital Investigation: The International Journal of Digital Forensics & Incident Response 2(2005): 201-05.
- Carvey, Harlan. Windows Forensic Analysis. Rockland, MA: Syngress, 2007.
- Carvey, Harlan. "Windows Incident Response." [Weblog Mounted Devices] 21 Dec 2004. 8 Apr 2007 <http://windowsir.blogspot.com/2004\_12\_01\_archive.html>.
- Carvey, Harlan, and Cory Altheide. "Tracking USB storage: Analysis of windows artifacts generated by USB storage devices." Digital Investigation: The International Journal of Digital Forensics & Incident Response 2(2005): 94-100.
- Davies, Peter. "Forensic Analysis of the Windows Registry." Peter Davies. 2006. 3 Feb 2007 <http://www.pkdavies.co.uk/documents/computer\_forensics/ registry\_examination.pdf>.

Honeycutt, Jerry. <u>Microsoft Windows Registry Guide</u>. 2 . Redmond, WA: Microsoft Press, 2005.

- Jones, Kieth J., and Rohyt Belani. "Web Browser Forensics, Part 1." Security Focus. 30 Mar 2005. 13 Apr 2007 <http://www.securityfocus.com/infocus/1827>.
- Kruse, Warren G., and Jay G. Heiser. Computer Forensics: Incident Response Essentials. New York: Addison-Wesley, 2004.
- Microsoft, "About the Registry (Windows)." Microsoft Developer Network. 01 Oct 2007. Microsoft Corp. 20 Oct 2007 < http://msdn2.microsoft.com/en-us/library/ms724182.aspx>.
- Microsoft, "Description of the Microsoft Windows Registry." Help and Support. 27 Jan 2007. Microsoft Corp. 8 Apr 2007 <http://support.microsoft.com/kb/256986/>.
- Microsoft, "Description of NTFS date and time stamps for files and folders." Help and Support. 28 Feb 2007. Microsoft Corp. 27 Oct 2007 <http://support.microsoft.com/default.aspx?scid=kb;enus;299648>.
- Microsoft, "INFO: Working with the FILETIME Structure." Help and Support. 23 Jan 2007. Microsoft Corp. 8 Apr 2007 <http://support.microsoft.com/kb/188768>.
- Microsoft, **"**TIME\_ZONE\_INFORMATION Structure (Windows).**"** Microsoft Developer Network. 01 Oct 2007. Microsoft Corp. 22 Oct 2007 <http://msdn2.microsoft.com/enus/library/ms725481.aspx>.
- Nelson, Bill, Amelia Phillips, Frank Enfinger, and Christopher Steuart. Guide to Computer Forensics and Investigations. 2nd. Canada: Course Technology, 2006.

Opera, "Why Choose the Opera Internet Suite?." Operawiki. 2007. 13 Apr 2007 <http://operawiki.info/WhyOpera>.

.

- Registry Quick Find Chart." AccessData. 2005. AccessData Corp. 1 Apr 2007 http://www.accessdata.com/media/en\_US/print/papers/wp.Registry\_Quick\_Find \_Chart.en\_us.pdf
- "ROT 13 Encoder/Decoder." Consulting, Development, Research, and Support. 2007. Edoceo, inc.. 14 Apr 2007 <http://www.edoceo.com/utilis/rot13.php>.
- Srinivasan, Ramesh. "Registry MRU Locations." Ramesh's Site: Troubleshooting Windows. 2006. 14 Apr 2007 <http://windowsxp.mvps.org/RegistryMRU.htm>.
- Websense, "Emerging Threats: Peer-to-Peer File Sharing." Advanced Systems Group. Websense, Inc. 13 Apr 2007 <http://www.virtual.com/whitepapers/Websense\_ Emerging\_Threats\_Peer-to-Peer\_wp.pdf>.
- Wong, Lih Wern. "Forensic Analysis of the Windows Registry." Forensic Focus. 1 Feb 2007 <http://www.forensicfocus.com/index.php?name=Content&pid=73&page=1>.